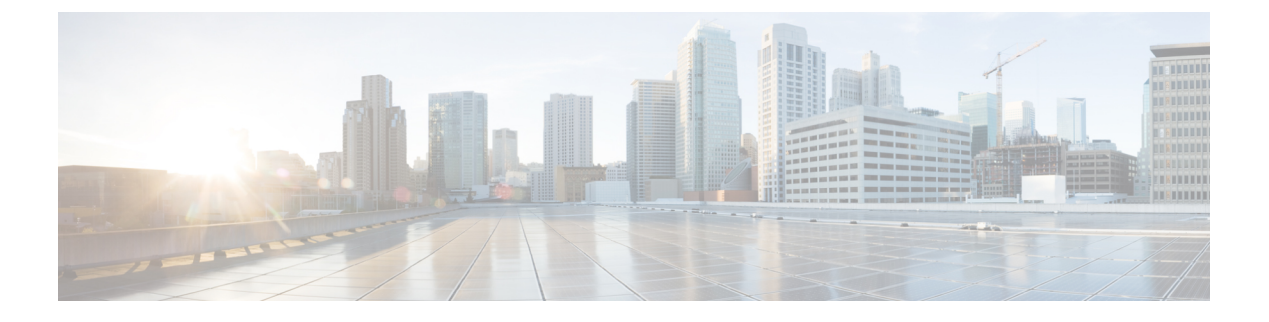

## **OSPFv3 NSR** の設定

- OSPFv3 [ノンストップルーティングに関する情報](#page-0-0) (1ページ)
- OSPFv3 [ノンストップルーティングの設定方法](#page-1-0) (2 ページ)
- OSPFv3 [ノンストップルーティングの設定例](#page-4-0) (5 ページ)
- [トラブルシューティングのヒント](#page-6-0) (7 ページ)
- [その他の参考資料](#page-7-0) (8 ページ)
- OSPFv3 [ノンストップルーティングの機能情報](#page-8-0) (9 ページ)

## <span id="page-0-0"></span>**OSPFv3** ノンストップルーティングに関する情報

OSPFv3 ノンストップルーティング機能を使用すると、冗長ルートプロセッサ (RP) を持つデ バイスが計画内外の RP スイッチオーバーで Open Shortest Path First (OSPF) ステートと隣接関 係を維持することができます。この機能は、アクティブ RP からスタンバイ RP への OSPFv3 情報をチェックポイントすることによって実現します。切り替えが発生し、スタンバイ RP が 新しいアクティブ RP になると、このチェックポイントされた情報を使用して中断することな く動作が継続されます。

OSPFv3 ノンストップルーティングは OSPFv3 グレースフルリスタート機能と同様の機能を提 供しますが、異なる方法で動作します。グレースフル リスタートでは、新しいアクティブ ス タンバイRPのOSPFv3に最初はステート情報がないため、OSPFv3プロトコルの拡張を使用し て隣接する OSPFv3 デバイスからステートを回復します。これを機能させるには、ネイバーが グレースフル リスタート プロトコル拡張をサポートし、再起動するデバイスのヘルパーとし て機能できる必要があります。また、このリカバリの実行中、再起動するデバイスへのデータ トラフィックの転送を継続する必要があります。

一方、ノンストップルーティングでは、切り替えを実行するデバイスはデバイスステートを内 部的に保持し、ほとんどの場合、ネイバーは切り替えが発生したことを認識しません。隣接デ バイスからのサポートが必要ないため、ノンストップルーティングはグレースフルリスタート を使用できない状況で使用できます。たとえば、一部のネイバーがグレースフル リスタート プロトコル拡張を実装していないネットワーク、またはリカバリ中にネットワークトポロジを 変更するネットワークでは、グレースフルリスタートを当てにすることができません。

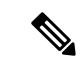

ノンストップルーティングを有効にすると、OSPF の応答性と拡張性が低下します。パフォー マンスの低下は、スタンバイ RP にデータをチェックポイントするのに OSPF が CPU とメモリ を使用するために発生します。 (注)

## <span id="page-1-0"></span>**OSPFv3** ノンストップルーティングの設定方法

ここでは、OSPFv3 を設定する方法と、アドレスファミリの OSPFv3 ノンストップルーティン グを有効または無効にする方法について説明します。

### **OSPFv3** ノンストップルーティングの設定

ノンストップルーティングをサポートしないデバイスは、**nsr**(OSPFv3)コマンドを受け入れ ません。 (注)

#### 手順

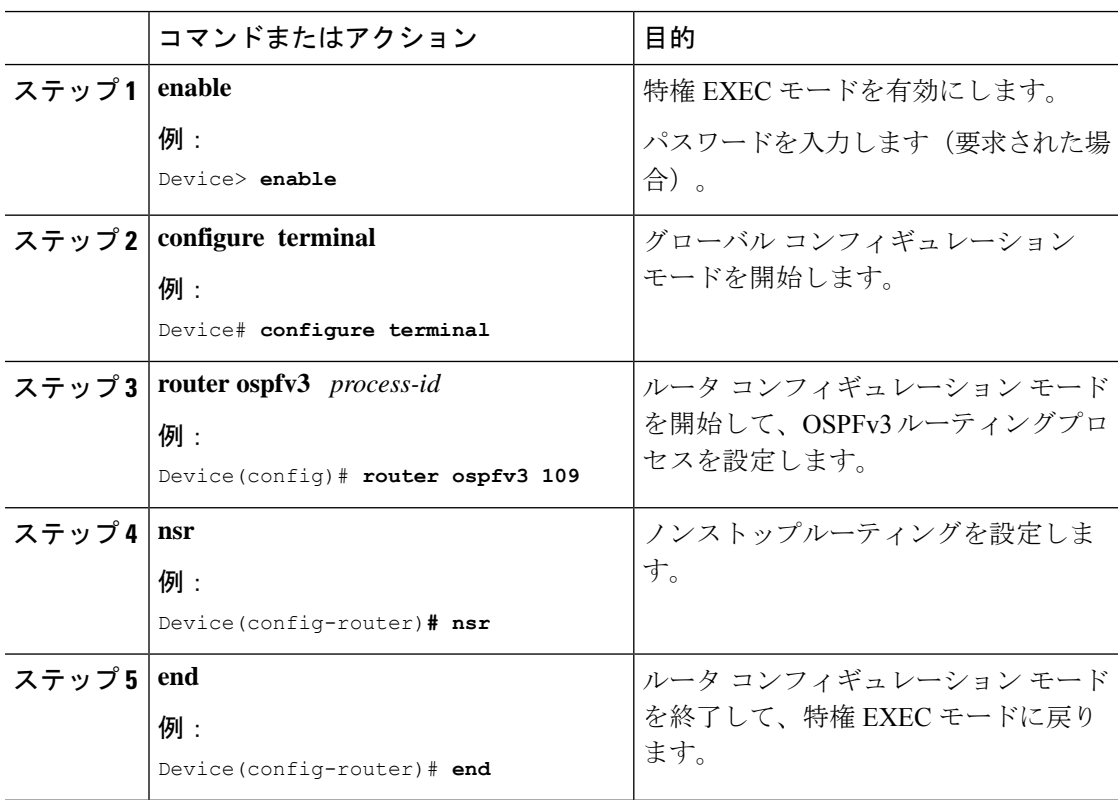

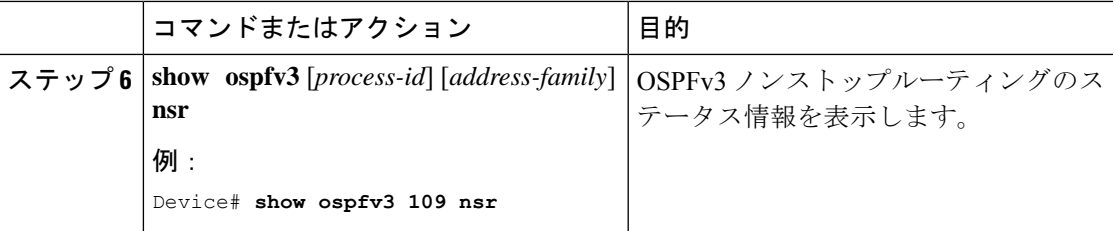

## アドレスファミリの **OSPFv3** ノンストップルーティングの有効化

アドレスファミリの OSPFv3 ノンストップルーティングを有効にするには、次の手順を実行し ます。

(注)

ノンストップルーティングをサポートしないデバイスは、**nsr**(OSPFv3)コマンドを受け入れ ません。

### 手順

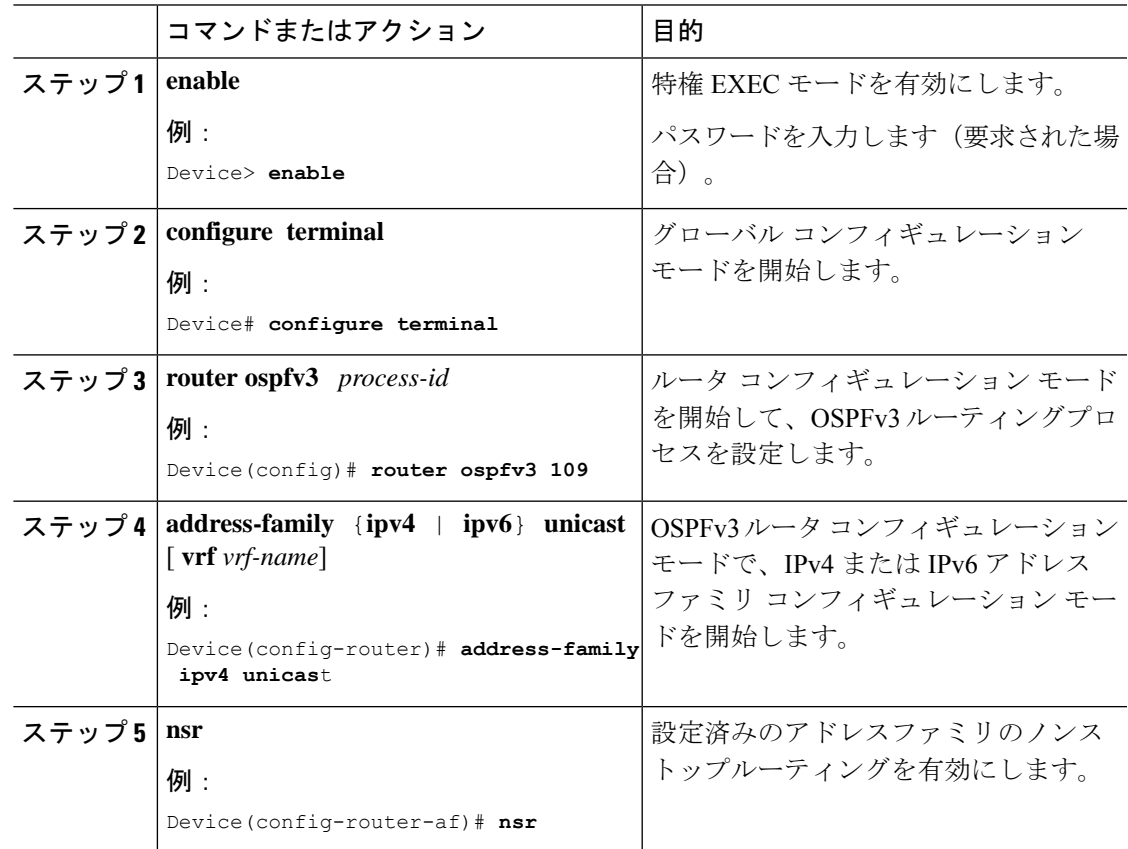

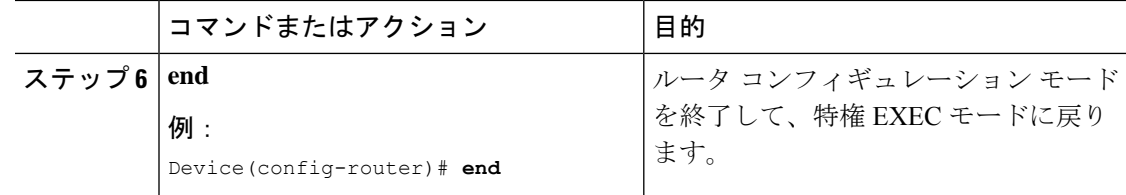

## アドレスファミリの **OSPFv3** ノンストップルーティングの無効化

アドレスファミリの OSPFv3 ノンストップルーティングを無効にするには、次の手順を実行し ます。

#### 手順

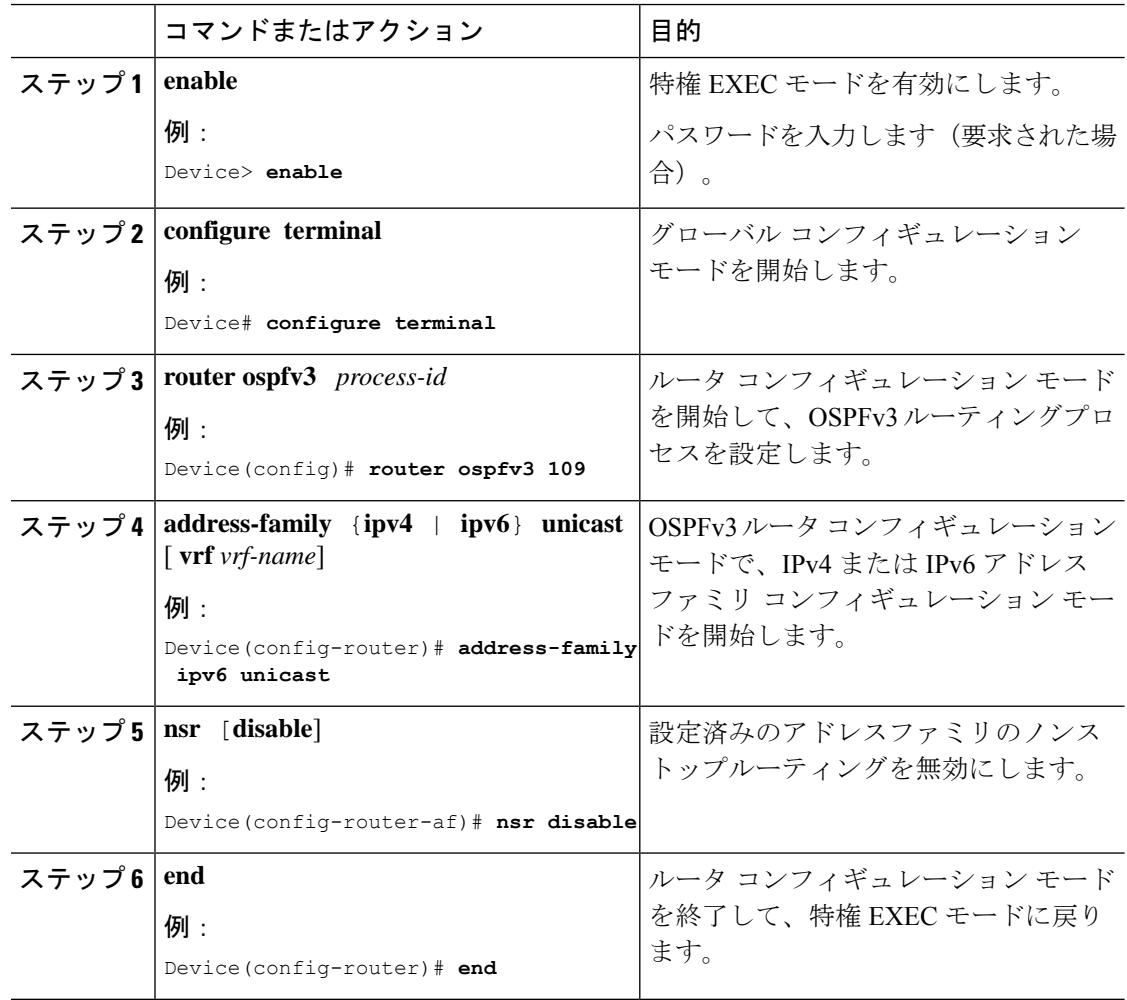

## <span id="page-4-0"></span>**OSPFv3** ノンストップルーティングの設定例

### 例:**OSPFv3** ノンストップルーティングの設定

次に、OSPFv3 ノンストップルーティングを設定し、それが有効になっていることを確認する 例を示します。

```
Device(config)# router ospfv3 1
Device(config-router)# nsr
Device(config-router)# end
Device# show ospfv3 1
  OSPFv3 1 address-family ipv4
  Router ID 10.0.0.1
  Supports NSSA (compatible with RFC 3101)
  Event-log enabled, Maximum number of events: 1000, Mode: cyclic
  It is an area border and autonomous system boundary router
  Redistributing External Routes from,
  Router is not originating router-LSAs with maximum metric
  Initial SPF schedule delay 5000 msecs
  Minimum hold time between two consecutive SPFs 10000 msecs
 Maximum wait time between two consecutive SPFs 10000 msecs
  Minimum LSA interval 5 secs
  Minimum LSA arrival 1000 msecs
  LSA group pacing timer 240 secs
  Interface flood pacing timer 33 msecs
  Retransmission pacing timer 66 msecs
  Retransmission limit dc 24 non-dc 24
  Number of external LSA 0. Checksum Sum 0x000000
  Number of areas in this router is 3. 2 normal 0 stub 1 nssa
  Non-Stop Routing enabled
  Graceful restart helper support enabled
  Reference bandwidth unit is 100 mbps
  RFC1583 compatibility enabled
     Area BACKBONE(0) (Inactive)
         Number of interfaces in this area is 1
         SPF algorithm executed 3 times
         Number of LSA 6. Checksum Sum 0x03C938
         Number of DCbitless LSA 0
         Number of indication LSA 0
         Number of DoNotAge LSA 0
        Flood list length 0
     Area 1
         Number of interfaces in this area is 3
         SPF algorithm executed 3 times
         Number of LSA 6. Checksum Sum 0x024041
         Number of DCbitless LSA 0
         Number of indication LSA 0
         Number of DoNotAge LSA 0
         Flood list length 0
     Area 3
         Number of interfaces in this area is 1
         It is a NSSA area
         Perform type-7/type-5 LSA translation
         SPF algorithm executed 4 times
         Number of LSA 5. Checksum Sum 0x024910
         Number of DCbitless LSA 0
         Number of indication LSA 0
         Number of DoNotAge LSA 0
```

```
Flood list length 0
OSPFv3 1 address-family ipv6
Router ID 10.0.0.1
Supports NSSA (compatible with RFC 3101)
Event-log enabled, Maximum number of events: 1000, Mode: cyclic
It is an area border and autonomous system boundary router
Redistributing External Routes from,
   ospf 2
Router is not originating router-LSAs with maximum metric
Initial SPF schedule delay 5000 msecs
Minimum hold time between two consecutive SPFs 10000 msecs
Maximum wait time between two consecutive SPFs 10000 msecs
Minimum LSA interval 5 secs
Minimum LSA arrival 1000 msecs
LSA group pacing timer 240 secs
Interface flood pacing timer 33 msecs
Retransmission pacing timer 66 msecs
Retransmission limit dc 24 non-dc 24
Number of external LSA 0. Checksum Sum 0x000000
Number of areas in this router is 3. 2 normal 0 stub 1 nssa
Non-Stop Routing enabled
Graceful restart helper support enabled
Reference bandwidth unit is 100 mbps
RFC1583 compatibility enabled
   Area BACKBONE(0) (Inactive)
       Number of interfaces in this area is 2
       SPF algorithm executed 2 times
       Number of LSA 6. Checksum Sum 0x02BAB7
       Number of DCbitless LSA 0
       Number of indication LSA 0
       Number of DoNotAge LSA 0
       Flood list length 0
   Area 1
       Number of interfaces in this area is 4
       SPF algorithm executed 2 times
       Number of LSA 7. Checksum Sum 0x04FF3A
       Number of DCbitless LSA 0
       Number of indication LSA 0
       Number of DoNotAge LSA 0
       Flood list length 0
   Area 3
       Number of interfaces in this area is 1
       It is a NSSA area
       Perform type-7/type-5 LSA translation
       SPF algorithm executed 3 times
       Number of LSA 5. Checksum Sum 0x011014
       Number of DCbitless LSA 0
       Number of indication LSA 0
       Number of DoNotAge LSA 0
       Flood list length 0
```
### 例:**OSPFv3** ノンストップルーティングのステータスの確認

次に、OSPFv3 ノンストップルーティングのステータスを確認する例を示します。

Device# **show ospfv3 1 nsr** Active RP Operating in duplex mode Redundancy state: ACTIVE Peer redundancy state: STANDBY HOT Checkpoint peer ready

```
Checkpoint messages enabled
ISSU negotiation complete
ISSU versions compatible
         OSPFv3 1 address-family ipv4 (router-id 10.0.0.1)
NSR configured
Checkpoint message sequence number: 29
Standby synchronization state: synchronized
Bulk sync operations: 1
Next sync check time: 12:00:14.956 PDT Wed Jun 6 2012
LSA Count: 17, Checksum Sum 0x00085289
         OSPFv3 1 address-family ipv6 (router-id 10.0.0.1)
NSR configured
Checkpoint message sequence number: 32
Standby synchronization state: synchronized
Bulk sync operations: 1
Next sync check time: 12:00:48.537 PDT Wed Jun 6 2012
LSA Count: 18, Checksum Sum 0x0008CA05
```
出力には、OSPFv3 ノンストップルーティングが設定されていること、スタンバイ RP 上で OSPFv3 が完全に同期されていて、アクティブな RP に障害が発生したり切り替えが手動で実 行されても操作を続行する準備ができていることが示されています。

## <span id="page-6-0"></span>トラブルシューティングのヒント

OSPFv3 ノンストップルーティングにより、OSPFv3 デバイスプロセスで使用されるメモリの 量を増加できます。NSRなしでOSPFv3が現在使用しているメモリの量を確認するには、**show processes** および **show processes memory** コマンドを使用します。

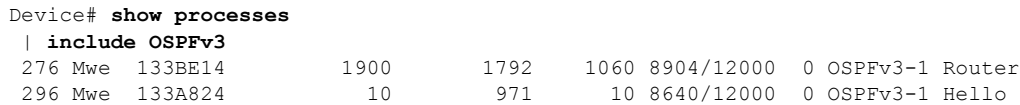

プロセス 276 は、確認する必要がある OSPFv3 デバイス プロセスです。このプロセスの現在の メモリ使用量を表示するには、**show processes memory** コマンドを使用します。

```
Device# show processes memory 276
Process ID: 276
Process Name: OSPFv3-1 Router
Total Memory Held: 4454800 bytes
```
この例では、OSPFv3は4,454,800バイト、つまり約4.5メガバイト(MB)を使用しています。 OSPFv3 ノンストップルーティングは短期間にこの倍のメモリを消費する場合があるため、 OSPFv3 ノンストップルーティングをイネーブルにする前に、デバイスに少なくとも 5 MB の 空きメモリがあることを確認してください。

## <span id="page-7-0"></span>その他の参考資料

#### 標準

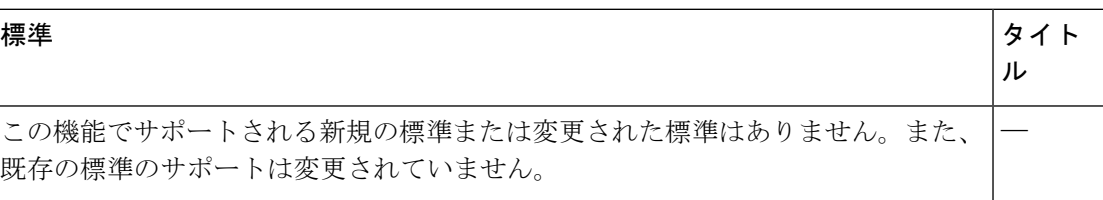

#### **MIB**

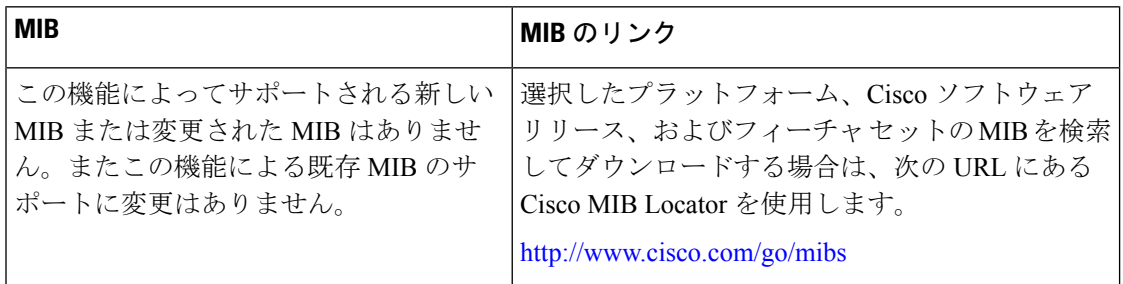

### **RFC**

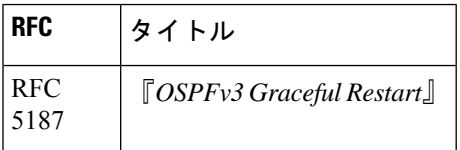

### シスコのテクニカル サポート

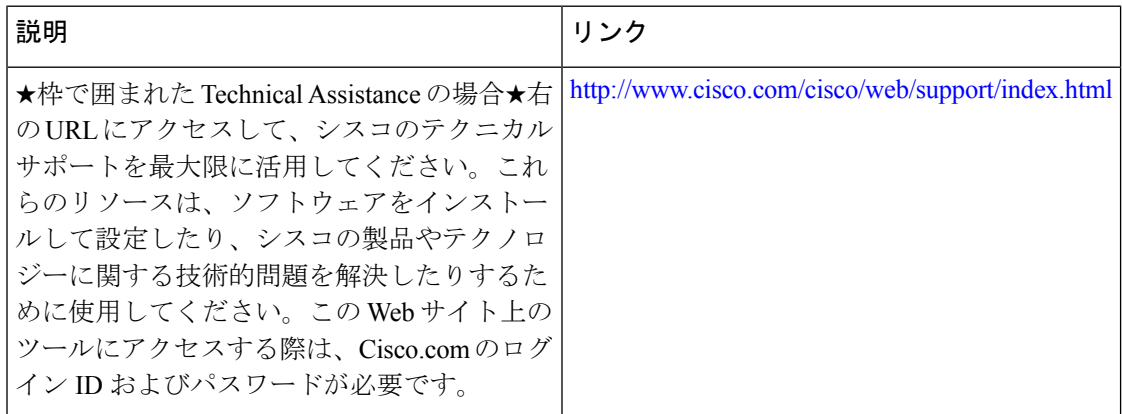

# <span id="page-8-0"></span>**OSPFv3** ノンストップルーティングの機能情報

次の表に、このモジュールで説明する機能のリリースおよび関連情報を示します。

これらの機能は、特に明記されていない限り、導入されたリリース以降のすべてのリリースで 使用できます。

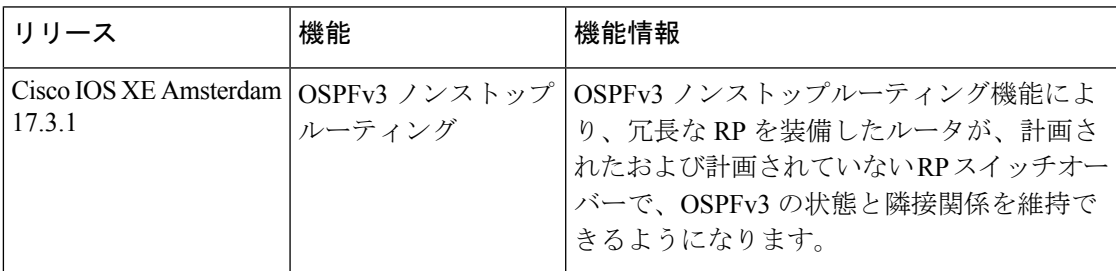

CiscoFeature Navigatorを使用すると、プラットフォームおよびソフトウェアイメージのサポー ト情報を検索できます。Cisco Feature Navigator には、<http://www.cisco.com/go/cfn> [英語] からア クセスします。

I